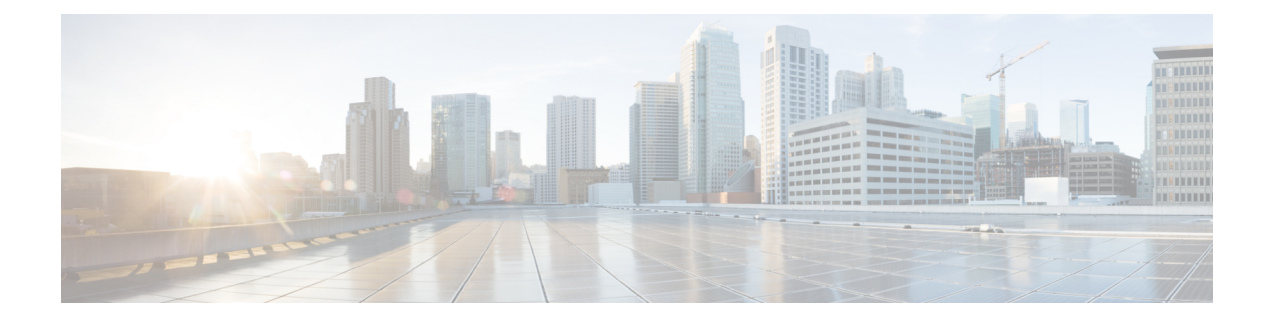

# **IPv6 Support for SGT and SGACL**

- IPv6 Support for SGT and [SGACL,](#page-0-0) on page 1
- How to [Configure](#page-1-0) IPv6 Support for SGT and SGACL, on page 2
- [Verifying](#page-5-0) IPv6 Support for SGT and SGACL, on page 6
- [Configuration](#page-7-0) Examples for IPv6 Support for SGT and SGACL, on page 8
- Additional [References](#page-8-0) for IPv6 Support for SGT and SGACL, on page 9
- Feature History for IPv6 Support for SGT and [SGACL,](#page-8-1) on page 9

## <span id="page-0-0"></span>**IPv6 Support for SGT and SGACL**

The IPv6 Support for SGT and SGACL feature facilitates the mapping between IPv6 addresses and security group tags(SGTs). The mappedSGTs are later used to drive theSecurity Group Access Control List (SGACL) enforcement.

This module describes how to configure this feature.

## **Information About IPv6 Support for SGT and SGACL**

## **Components of IPv6 Dynamic Learning**

Dynamic learning of IPv6 addresses requires three components:

- Switch Integrated Security Features (SISF): An infrastructure built to take care of security, address assignment, address resolution, neighbor discovery, exit point discovery, and so on.
- Cisco Enterprise Policy Manager (EPM): A solution that registers with SISF to receive IPv6 address notifications. The Cisco EPM then uses the IPv6 addresses and SGTs downloaded from the Cisco Identity Services Engine (ISE) to generate IP-SGT bindings.
- Cisco TrustSec: A solution that protects devices from unauthorized access. Cisco TrustSec assigns an SGT to the ingress traffic of a device and enforces the access policy based on the tag anywhere in the network.

Mapping of IPv6 addresses to SGT can be done using the following methods, which are listed from lowest priority (1) to highest priority (6):

**1.** VLAN: IPv6 addresses learnt through SISF on the VLAN that has an SGT-VLAN mapping. Bindings are learned through ICMPv6 Neighbor Discovery.

- **2.** CLI: Address bindings configured using the IP-SGT form of the **cts role-based sgt-map** global configuration command.
- **3.** Layer 3 Interface: Bindings added due to forwarding information base (FIB) forwarding entries that have paths through one or more interfaces with consistent Layer 3 interface-SGT mapping or identity port mapping (IPM) on routed ports.
- **4.** SXP: Bindings learned from SGT Exchange Protocol (SXP) peers.
- **5.** Local: Bindings of authenticated hosts that are learned via EPM and device tracking. (Device tracking and SISF are the same.)
- **6.** Internal: Bindings between locally configured IP addresses and the device SGT.

## <span id="page-1-0"></span>**How to Configure IPv6 Support for SGT and SGACL**

This section describes how to configure IPv6 support for SGT and SGACL.

## **Learning IPv6 Addresses for IP-SGT Bindings**

SISF is a feature that learns IPv6 addresses for use in IP-SGT bindings.

### **SUMMARY STEPS**

- **1. enable**
- **2. configure terminal**
- **3. cts role-based sgt-map** *host-address***/***prefix* **sgt** *sgt-value*
- **4. device-tracking policy** *policy-name*
- **5. tracking enable**
- **6. exit**

## **DETAILED STEPS**

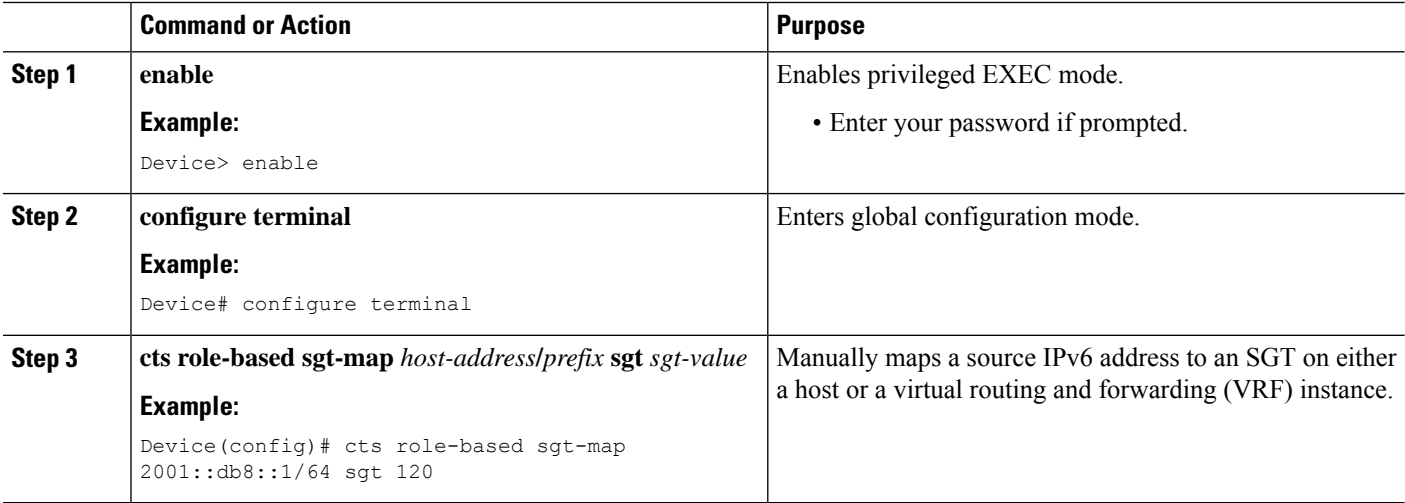

Ш

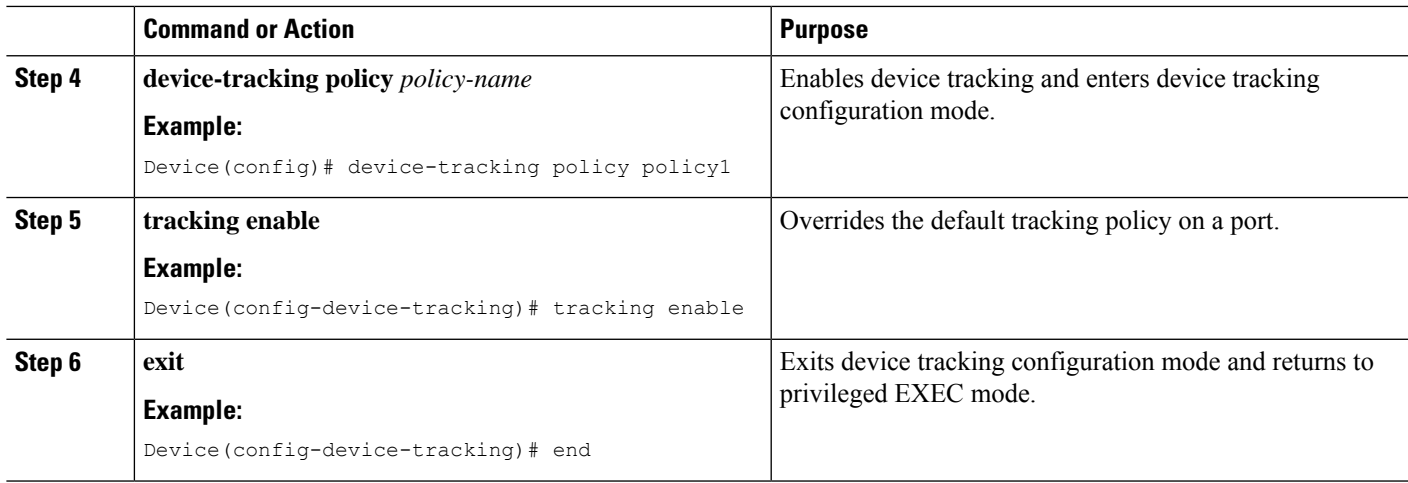

## **Configuring IPv6 IP-SGT Binding Using Local Binding**

### **Before you begin**

- In local binding, SGT values are downloaded from Cisco Identity Service Engine (ISE). For more information, see the Configuring Cisco Security Group Access Policies document.
- SISF must be enabled and populated before IPv6 address can be generated.

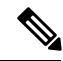

**Note** This task uses Cisco Identity Based Networking Services (IBNS) Version 2.0.

## **SUMMARY STEPS**

- **1. enable**
- **2. configure terminal**
- **3. policy-map type control subscriber** *control-policy-name*
- **4. event session-started match-all**
- **5.** *priority-number* **class always do-until-failure**
- **6.** *action-number* **authenticate using mab**
- **7. end**
- **8. interface gigabitethernet** *interface-number*
- **9. description** *interface-description*
- **10. switchport access vlan** *vlan-id*
- **11. switchport mode access**
- **12. device-tracking attach-policy** *policy-name*
- **13. access-session port-control auto**
- **14. mab eap**
- **15. dot1x pae authenticator**
- **16. service-policy type control subscriber** *policy-name*
- **17. end**

I

## **18. show cts role-based sgt-map all ipv6**

## **DETAILED STEPS**

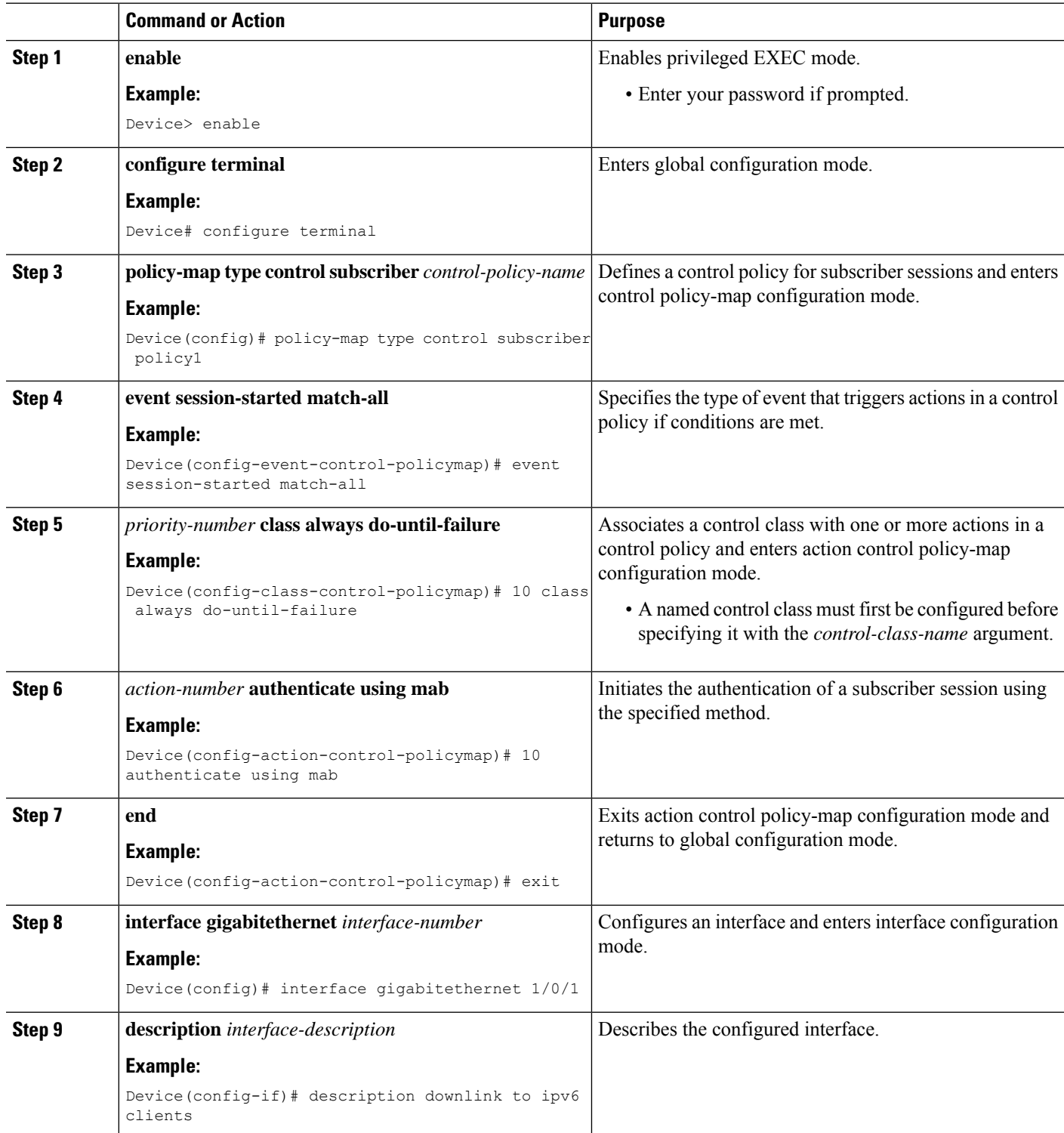

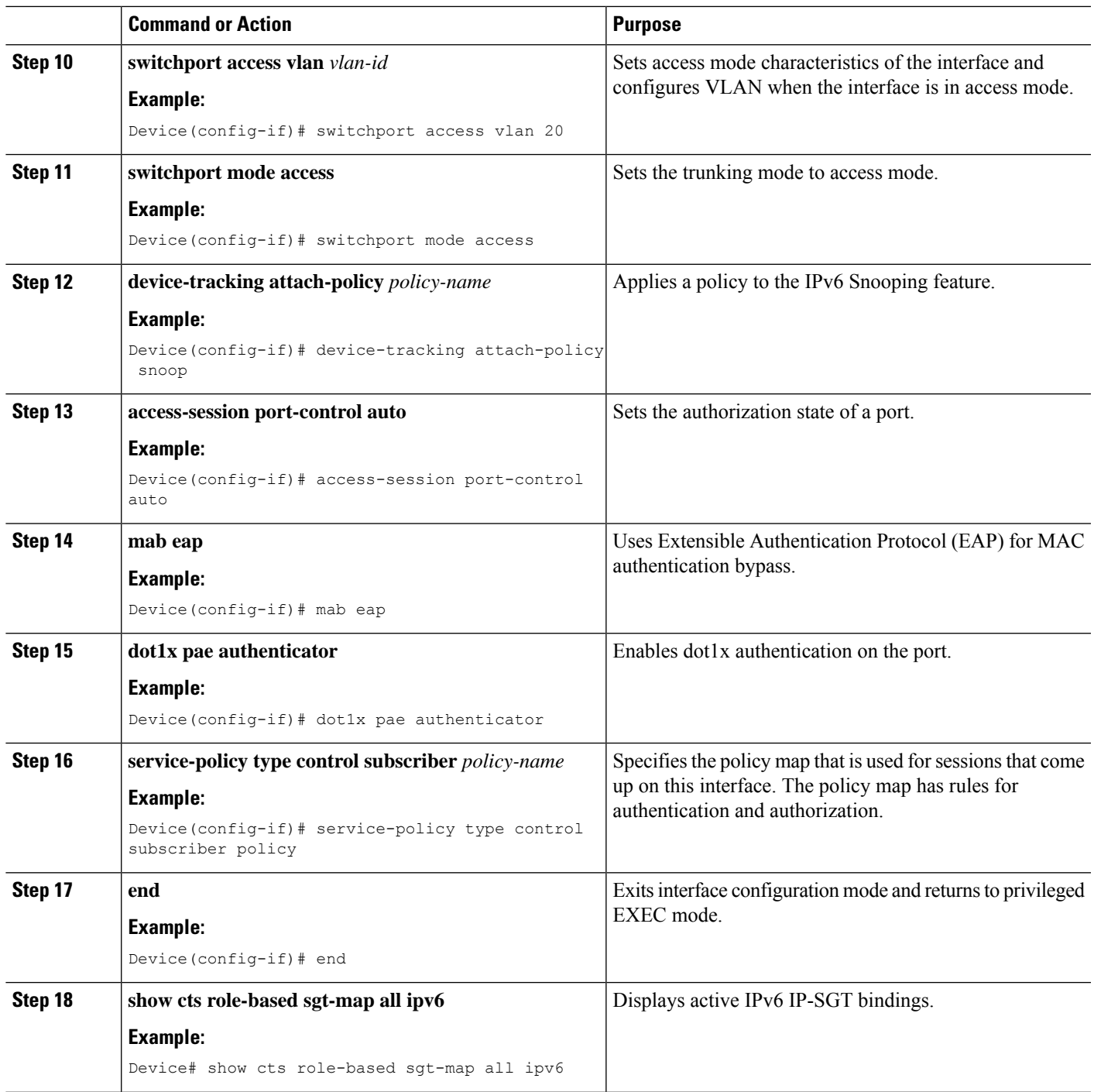

## **Configuring IPv6 IP-SGT Binding Using a VLAN**

In a VLAN, a network administrator assigns SGT values to a particular VLAN.

## **SUMMARY STEPS**

- **1. enable**
- **2. configure terminal**
- **3. cts role-based sgt-map vlan-list** *vlan-id* **sgt** *sgt-value*
- **4. end**
- **5. show cts role-based sgt-map all ipv6**

### **DETAILED STEPS**

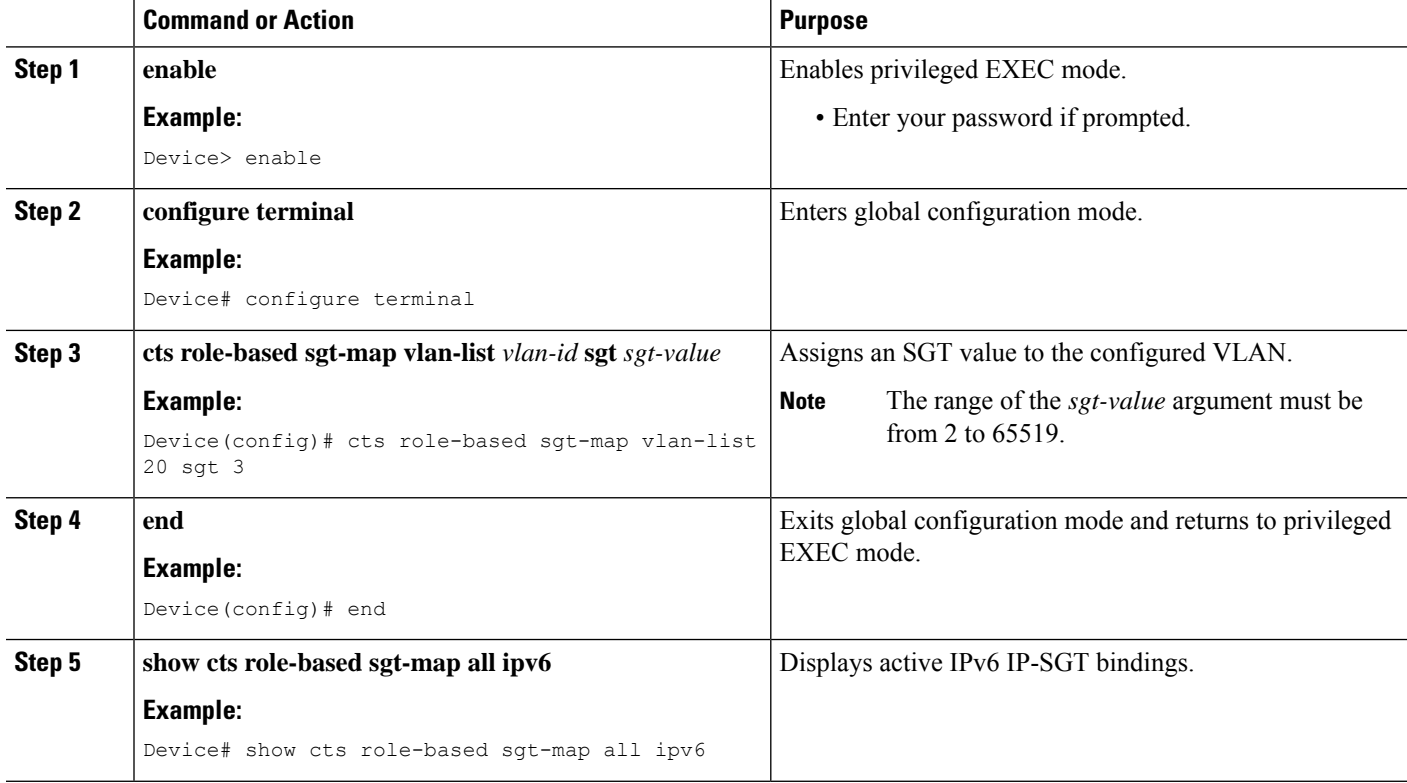

# <span id="page-5-0"></span>**Verifying IPv6 Support for SGT and SGACL**

### **SUMMARY STEPS**

- **1. enable**
- **2. show cts role-based sgt-map all**
- **3. show cts role-based sgt-map all ipv6**

## **DETAILED STEPS**

## **Step 1 enable**

Enables privileged EXEC mode.

• Enter your password if prompted.

### **Example:**

Device> **enable**

#### **Step 2 show cts role-based sgt-map all**

Displays active IPv4 and IPv6 IP-SGT bindings.

## **Example:**

Device# **show cts role-based sgt-map all**

```
Active IPv4-SGT Bindings Information
```

```
IP Address SGT Source
============================================
192.0.2.1 8 INTERNAL
192.0.2.2 8 INTERNAL
192.0.2.3 11 LOCAL
```
IP-SGT Active Bindings Summary ============================================ Total number of LOCAL bindings = 1 Total number of INTERNAL bindings = 2 Total number of active bindings = 3

Active IPv6-SGT Bindings Information

```
IP Address SGT Source
 ================================================================
2001: \texttt{DB8:0:ABCD::1} \qquad \qquad 8 \qquad \qquad {\small\texttt{INTERNAL}} \\ 2001: \texttt{DB8:1::1} \qquad \qquad 11 \qquad \qquad {\small\texttt{LOCAL}} \qquad \qquad\begin{tabular}{lcccccc} 2001:DB8:1: :1 & & & & & & 11 & & & & \text{LOCAL} \\ 2001:DB8:1: :1 & & & & & & 11 & & & \text{LOCAL} \\ \end{tabular}2001:DB8:1:1 11
IP-SGT Active Bindings Summary
============================================
```
Total number of LOCAL bindings = 2 Total number of INTERNAL bindings = 1 Total number of active bindings = 3

### **Step 3 show cts role-based sgt-map all ipv6**

Displays active IPv6 IP-SGT bindings.

#### **Example:**

Device# **show cts role-based sgt-map all ipv6**

Active IP-SGT Bindings Information

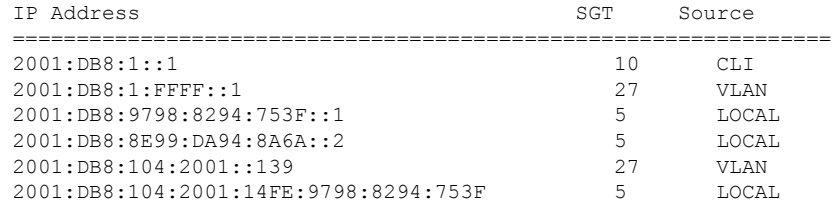

IP-SGT Active Bindings Summary

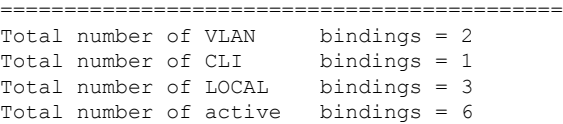

## <span id="page-7-0"></span>**Configuration Examples for IPv6 Support for SGT and SGACL**

The following sections show how to configure IPv6 Support for SGT and SGACL.

## **Example: Learning IPv6 Addresses for IP-SGT Bindings**

The following example shows how to learn IPv6 addresses for IP-SGT bindings:

```
Device> enable
Device# configure terminal
Device(config)# cts role-based sgt-map 2001::db8::1/64 sgt 120
Device(config)# device-tracking policy policy1
Device(config-device-tracking)# tracking enable
Device(config-device-tracking)# end
```
## **Example: Configuring IPv6 IP-SGT Binding Using Local Binding**

The following example uses IBNS Version 2.0.

```
Device> enable
Device# configure terminal
Device(config)# policy-map type control subscriber policy1
Device(config-event-control-policymap)# event session-started match-all
Device(config-class-control-policymap)# 10 class always do-until-failure
Device(config-action-control-policymap)# 10 authenticate using mab
Device(config-action-control-policymap)# exit
Device(config)# interface gigabitethernet 1/0/1
Device(config-if)# description downlink to ipv6 clients
Device(config-if)# switchport access vlan 20
Device(config-if)# switchport mode access
Device(config-if)# device-tracking attach-policy snoop
Device(config-if)# access-session port-control auto
Device(config-if)# mab eap
Device(config-if)# dot1x pae authenticator
Device(config-if)# service-policy type control subscriber policy
Device(config-if)# end
```
## **Example: Configuring IPv6 IP-SGT Binding Using a VLAN**

The following example shows how to configure IP-SGT binding using a VLAN:

```
Device> enable
Device# configure terminal
Device(config)# cts role-based sgt-map vlan-list 20 sgt 3
Device(config)# end
```
# <span id="page-8-0"></span>**Additional References for IPv6 Support for SGT and SGACL**

### **Related Documents**

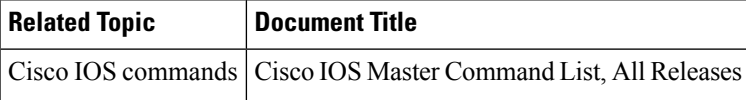

### **Technical Assistance**

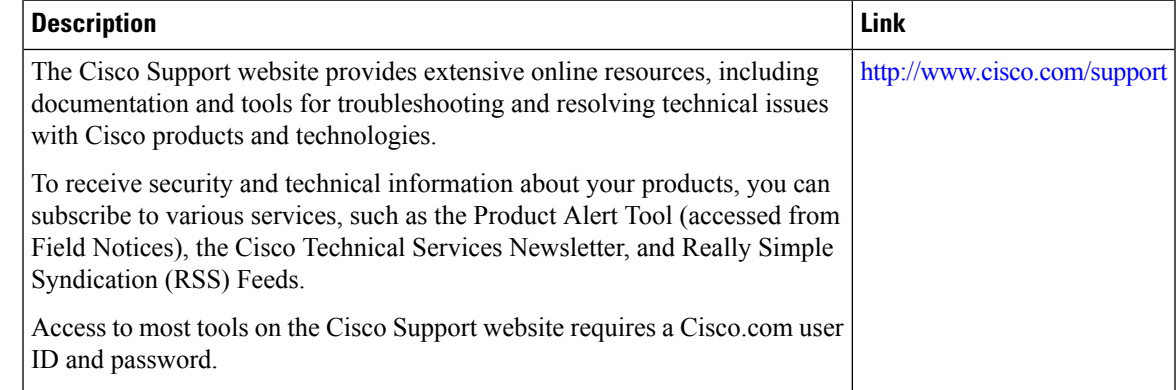

# <span id="page-8-1"></span>**Feature History for IPv6 Support for SGT and SGACL**

This table provides release and related information for features explained in this module.

These features are available on all releases subsequent to the one they were introduced in, unless noted otherwise.

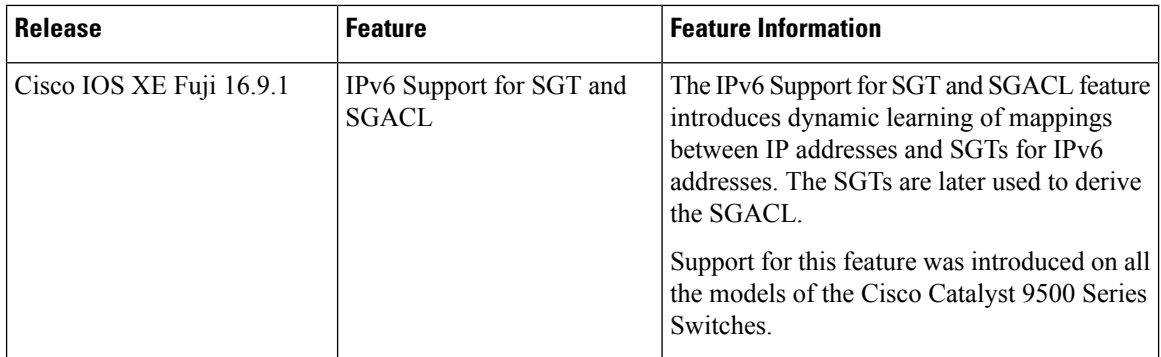

Use Cisco Feature Navigator to find information about platform and software image support. To access Cisco Feature Navigator, go to <http://www.cisco.com/go/cfn>.